**MTS400 Series MPEG Test Systems Release Notes**

This document applies to software version 1.7.1005 **www.tektronix.com**

\*P077020001\*

077-0200-01

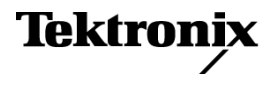

Copyright © Tektronix. All rights reserved. Licensed software products are owned by Tektronix or its subsidiaries or suppliers, and are protected by national copyright laws and international treaty provisions.

Tektronix products are covered by U.S. and foreign patents, issued and pending. Information in this publication supersedes that in all previously published material. Specifications and price change privileges reserved.

TEKTRONIX and TEK are registered trademarks of Tektronix, Inc.

### **Contacting Tektronix**

Tektronix, Inc. 14200 SW Karl Braun Drive P.O. Box 500 Beaverton, OR 97077 USA

For product information, sales, service, and technical support:

- $\blacksquare$  In North America, call 1-800-833-9200.
- Worldwide, visit [www.tektronix.com](http://www.tektronix.com/contact) to find contacts in your area.

# **Release Notes**

These release notes provide the following information for version 1.7 of the MTS400 Series MPEG Test Systems:

- $\overline{\phantom{a}}$ Document part numbers
- $\mathbf{r}$ Features in this version
- Installation and operational problems or behaviors that you might encounter  $\mathcal{L}_{\mathcal{A}}$ while using the instrument and explanations of how you can minimize or eliminate the impact on instrument operation

### **Introduction**

Tektronix has redefined the MPEG analyzer with its ground-breaking MTS400 Series MPEG Test Systems and the MTS400 Series portable analyzer software options for the MTX100B, RTX100B, and RTX130B instruments. Increased productivity is provided through many new technical features:

- $\overline{\phantom{a}}$ The MTS430 is well suited for applications in research, development, and manufacturing test.
- The MTS415 is equally well suited for applications in broadcasting and network operations.
- The MTS4SA provides the MTS400 Series software applications for standalone use on PCs.
- The MTS400P provides the MTS400 Series software applications in a portable configuration.
- The MTX100B, RTX100B, and RTX130B instruments with analysis and  $\mathcal{L}_{\mathcal{A}}$ generation options are ideal where portability is required.

A wide variety of applications simplify the complex tasks of creating transport streams for set top box design and manufacturing, as well as triggering and recording intermittent errors during live broadcasts.

*NOTE. Analysis software running on RTX100B/RTX130B instruments can only be used in deferred time, that is, for analysis of files from disk.*

The following information provides an overview of the MTS400 Series, MTS400P, MTX100B, RTX100B, and RTX130B features:

- **The State IP and RF Connectivity and Analysis** - Acquires transport streams from the network interface for analysis and recording of streams over IP (internet protocol), or RF broadcast interfaces (High Performance Network Interface (MTS415, MTS430, and MTS400P) and RF Interfaces (MTS415 and MTS430)).
- **CaptureVu™** Simplifies the task of triggering, recording, and analyzing  $\Box$ events.
- $\mathbb{R}^n$ **High Performance Engine** - Measurement throughput up to 400 Mbps.
- **Intuitive GUI** A simple, yet powerful GUI (graphic user interface) provides  $\mathcal{L}_{\mathcal{A}}$ real time analysis and recording, as well as deferred time analysis.
- $\mathcal{L}_{\mathcal{A}}$ **Languages** - Microsoft Windows Unicode fonts provide regional language support.
- $\mathbb{R}^n$ **Hardware/Interfaces (MTS415 and MTS430)** - 144 GB of storage, ASI up to 214 Mbps, fast Intel P4 processor, integrated XGA display, and dual Ethernet ports for LAN support and GigE transport analysis. (For the equivalent MTS400P, MTX100B, RTX100B, and RTX130B hardware specifications, refer to the user documentation for those products.)
- **Application Packages** Analysis of Audio and Video Elementary Streams, Packetized Elementary Streams, Transport Streams, and Data Broadcasting Streams, as well as Multiplexing Audio, Video, and Data Broadcasting Streams.
- **International Standards** Support for MPEG-2, ATSC, DVB, and ISDB. п

### **Related User Documentation**

The following user documentation supports firmware version 1.7:

- *MTS400 Series Quick Start User Manual* (English), Tektronix part number 071-2607-xx.
- *MTS400 Series Quick Start User Manual* (Japanese), Tektronix part number 071-2608-xx.
- *MTS400P Quick Start User Manual* (English), Tektronix part number 071-2610-xx.
- *MTS400P Quick Start User Manual* (Japanese), Tektronix part number 071-2611-xx.
- *MTS400 Series Generator Applications User Manual* Tektronix part number 077-0204-xx. (Available in PDF format on the Product Documentation CD-ROM.)
- *MTS400 Series Analyzer Applications User Manual*, Tektronix part number 077-0205-xx. (Available in PDF format on the Product Documentation CD-ROM.)
- $\mathcal{L}_{\mathcal{A}}$ *MTS400 Series Carousel Applications User Manual*, Tektronix part number 077-0203-xx. (Available in PDF format on the Product Documentation CD-ROM.)
- *MTS400 Series Specifications and Performance Verification Technical Reference*, Tektronix part number 077-0207-xx. (Available in PDF format on the Product Documentation CD-ROM.)
- *MTS400P Specifications and Performance Verification Technical Reference*, Tektronix part number 077-0202-xx. (Available in PDF format on the Product Documentation CD-ROM.)
- *MTS400 Series Programmer Manual*, Tektronix part number 077-0206-xx. (Available in PDF format on Product Documentation CD-ROM.)
- *MTS400 Series Declassification Instructions*, Tektronix part number 077-0208-xx. (Available in PDF format on the Tektronix Web site.)
- *MTS400 Series Software Licenses*, (Available in PDF format on the MTS400 Series Product Documentation CD-ROM, Tektronix part number 063-4197-xx.)

Refer to the *MTX100B, RTX100B, and RTX130B Release Notes*, Tektronix part number 077-0195-xx, for information about software issues related to those instruments.

## **Enhancements - Software Version 1.7**

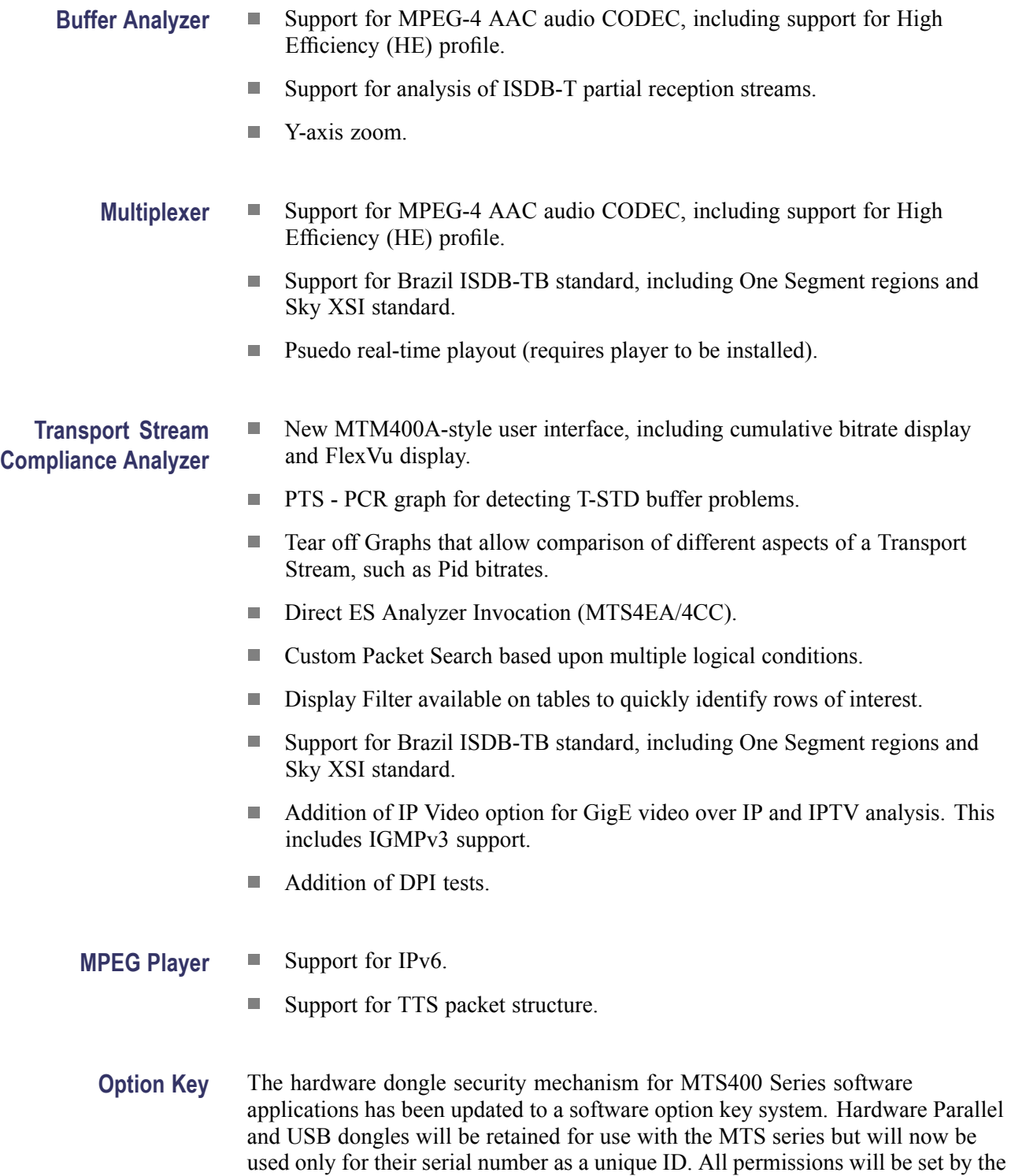

software option key system.

# **Installation Issues (MTS415 and MTS430)**

The following issues affect the installation of the MTS400 Series instruments and/or software on MTS415 and MTS430 platforms only.

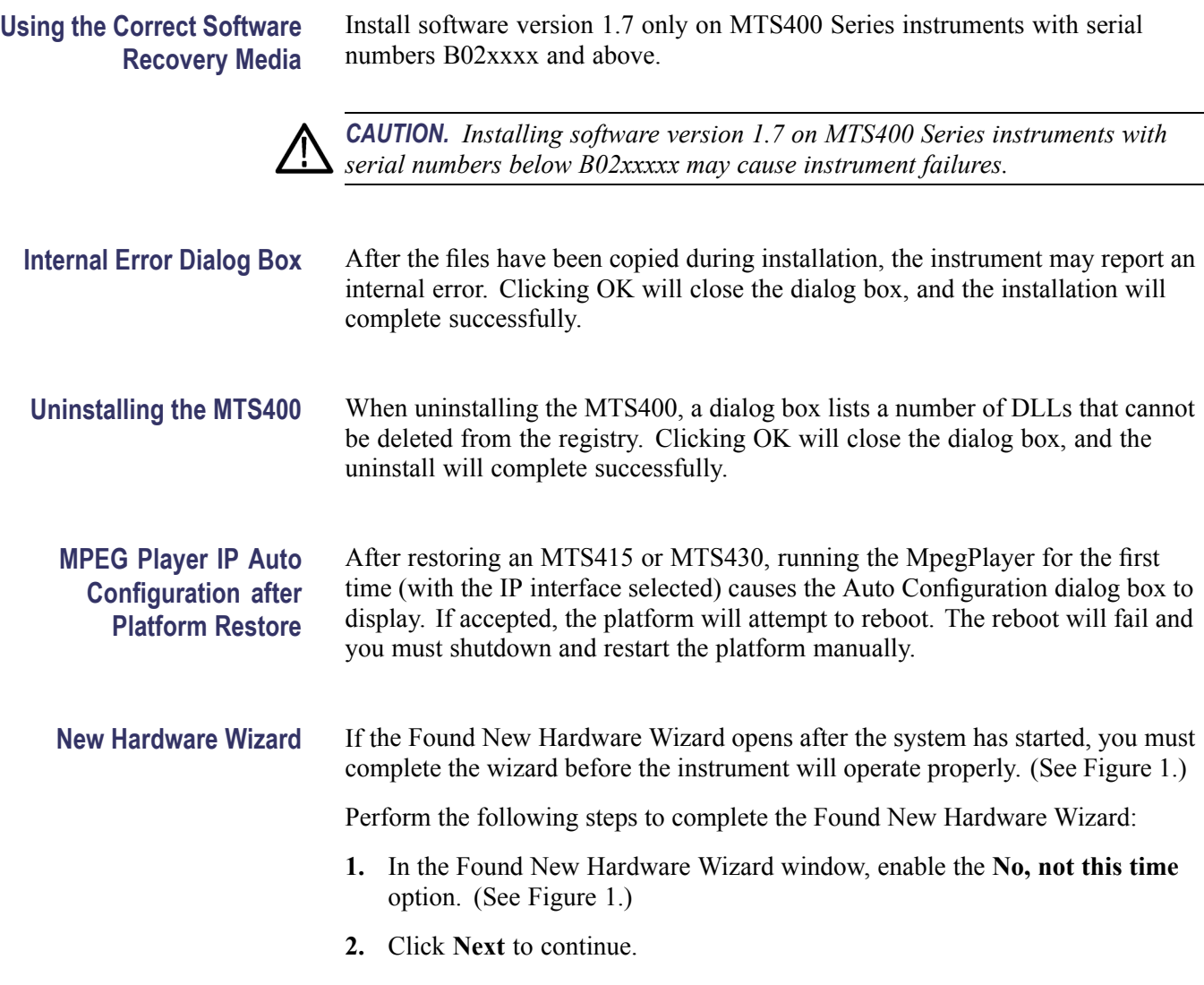

<span id="page-7-0"></span>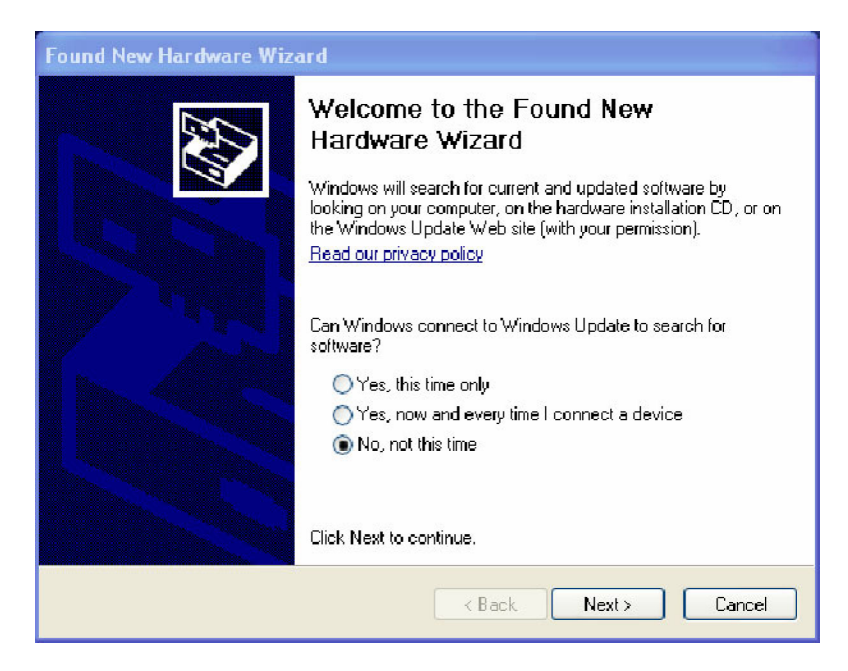

#### **Figure 1: Found New Hardware Wizard page 1**

- **3.** On the second page of the wizard, verify that **Install the software automatically (Recommended)** is selected. No installation CD or floppy disk is required. [\(See Figure 2.\)](#page-8-0)
- **4.** Click **Next** to continue.

The wizard will search for the required drivers. When the drivers are found, the Next button will be enabled.

**5.** Click **Next** to proceed.

<span id="page-8-0"></span>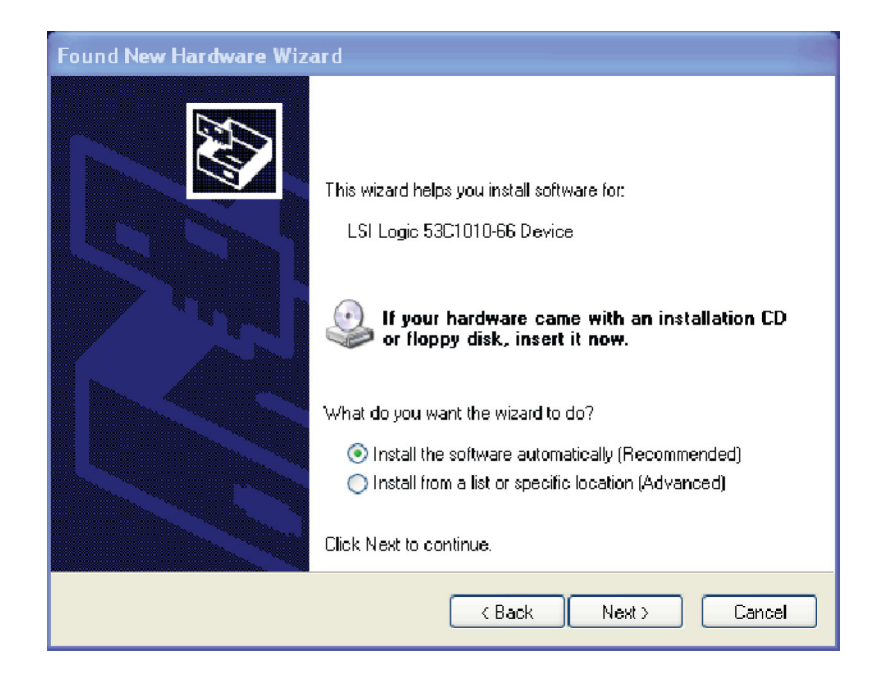

**Figure 2: Found New Hardware Wizard page 2**

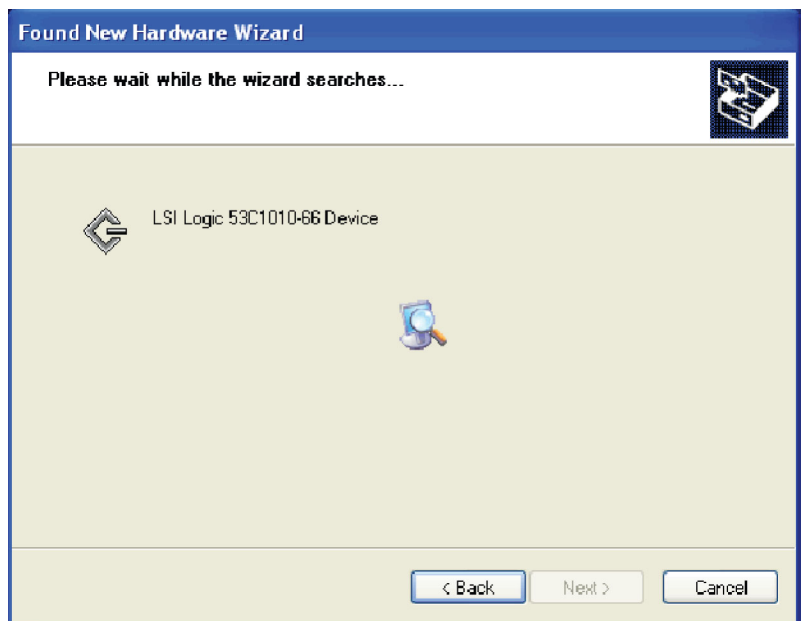

#### **Figure 3: Wizard searching for drivers**

- **6.** When the Completing the Found New Hardware Wizard dialog box, click **Finish**.
- **7.** Select **Restart** from the Start menu to reboot the MTS400 Series system.

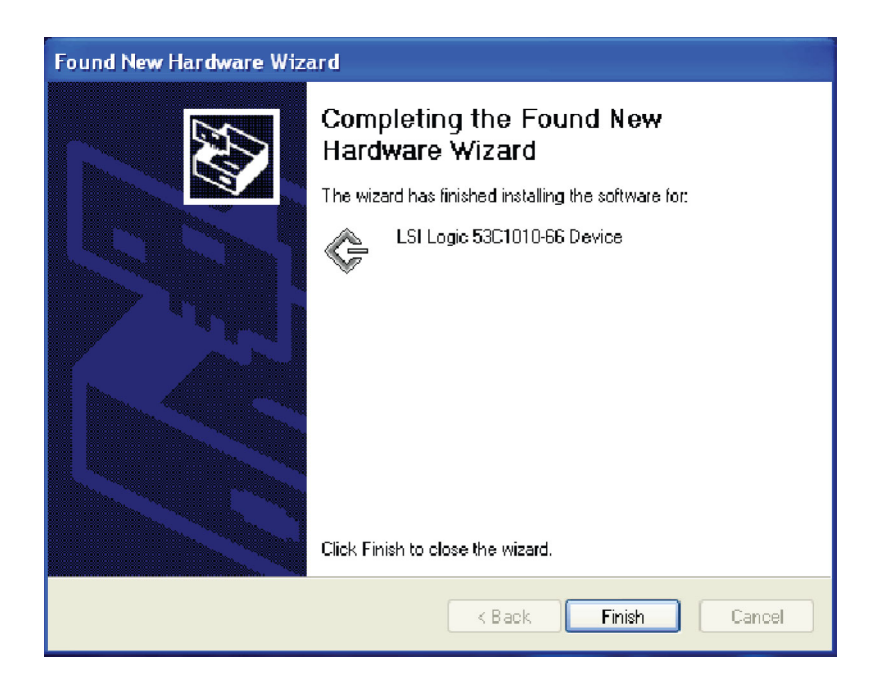

**Figure 4: Completing the wizard**

## **Restoring the MTS415 and MTS430**

The MTS400 Series System restore process is described in the *MTS400 Series Quick Start Start User Manual*.

If, after the system is restored, you are unable to import the SCSI drives, perform the following steps:

- **1.** Copy the file "SCSIKeyDel.reg" from the restore DVD to C:\.
- **2.** Double-click the file name, and when prompted to add information to the registry, press Yes.
- **3.** When the process has successfully completed, press OK.
- **4.** Reboot the instrument.
- **5.** Use the process described in the *MTS400 Series Getting Started Manual* to Import the SCSI drives.

### **Installation Issues (MTS4SA)**

The following issues affect the installation of the MTS4SA software:

**Windows NT** Installation of the MTS4SA is no longer supported on Windows NT.

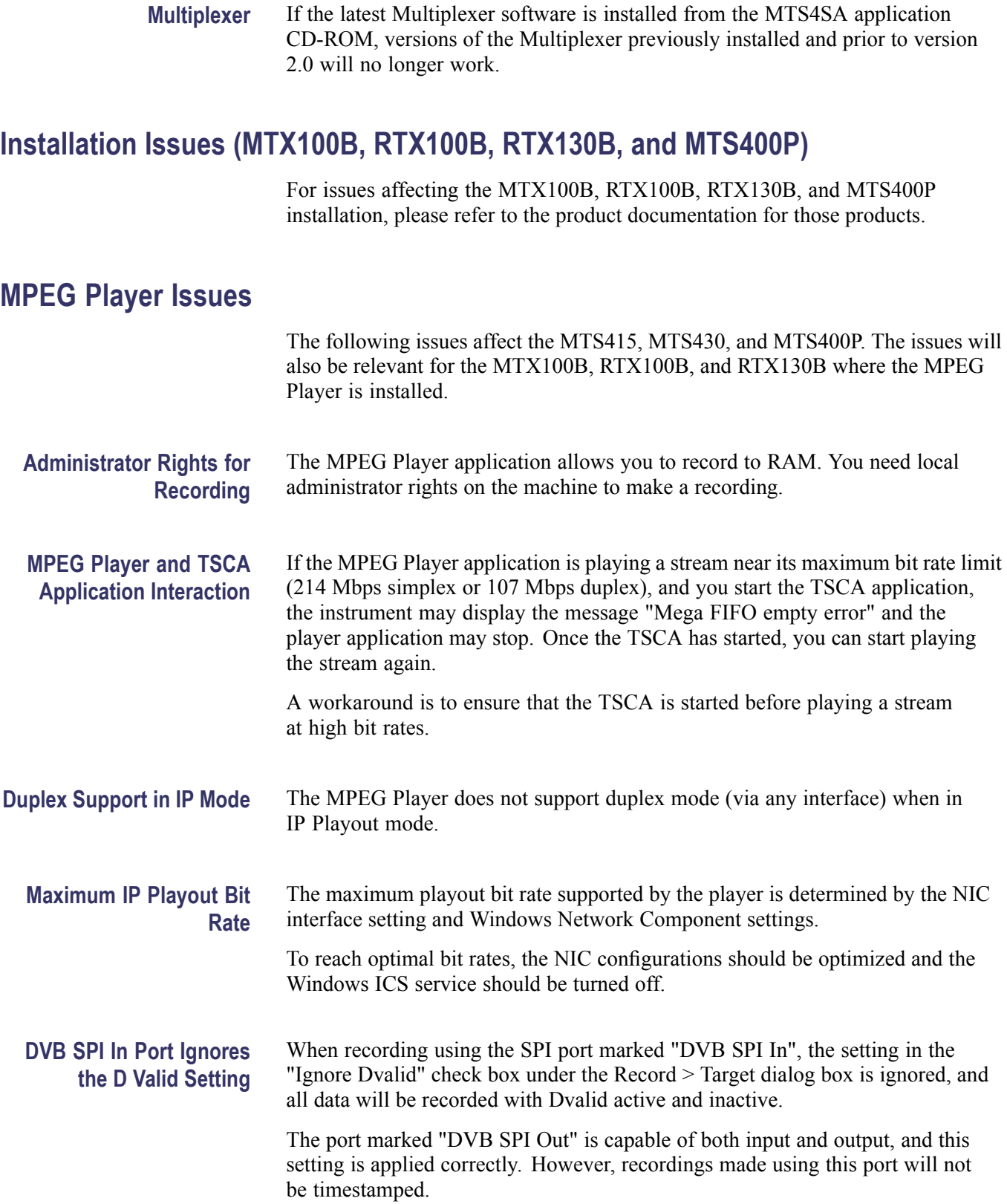

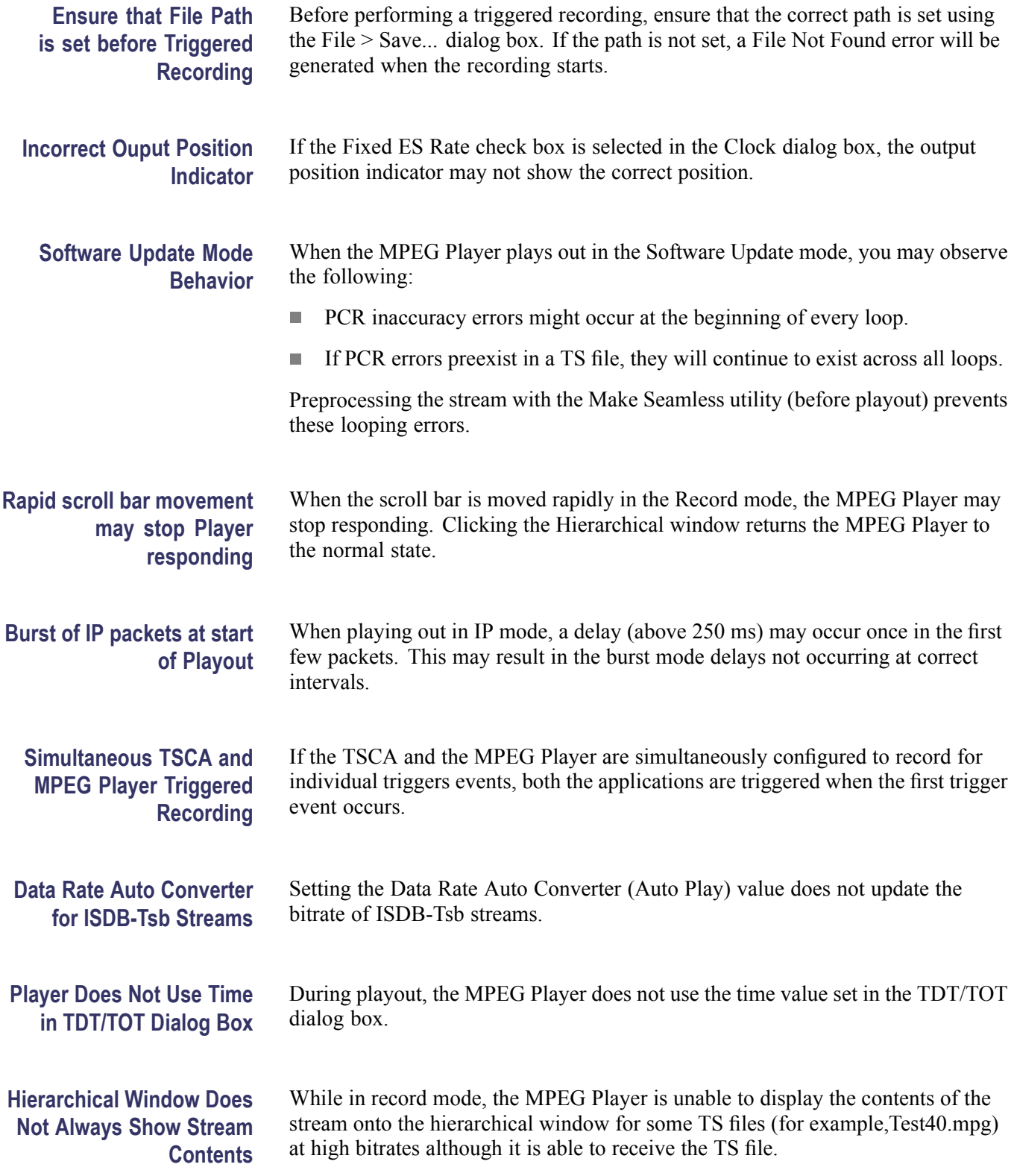

# **Transport Stream Compliance Analyzer Issues**

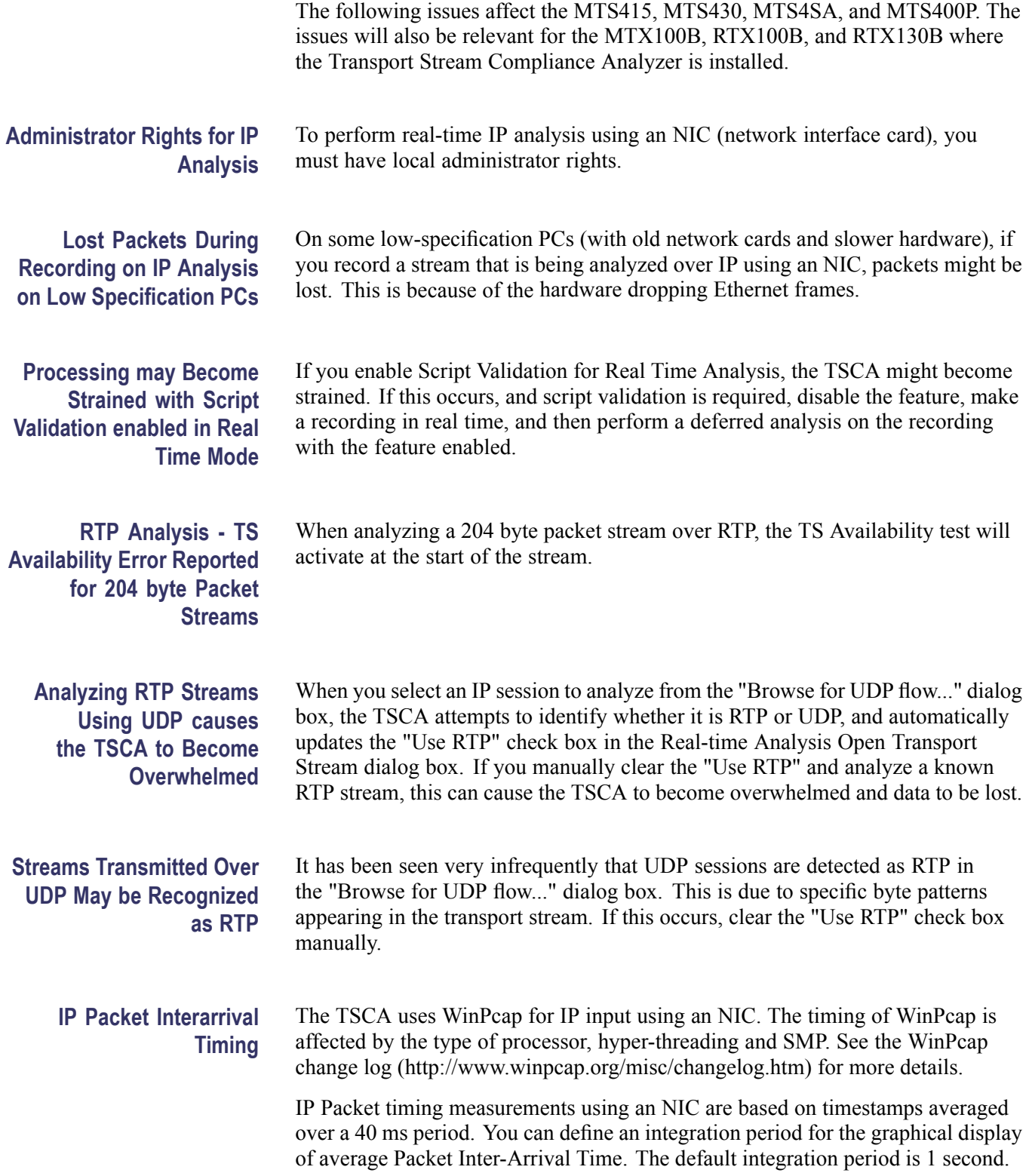

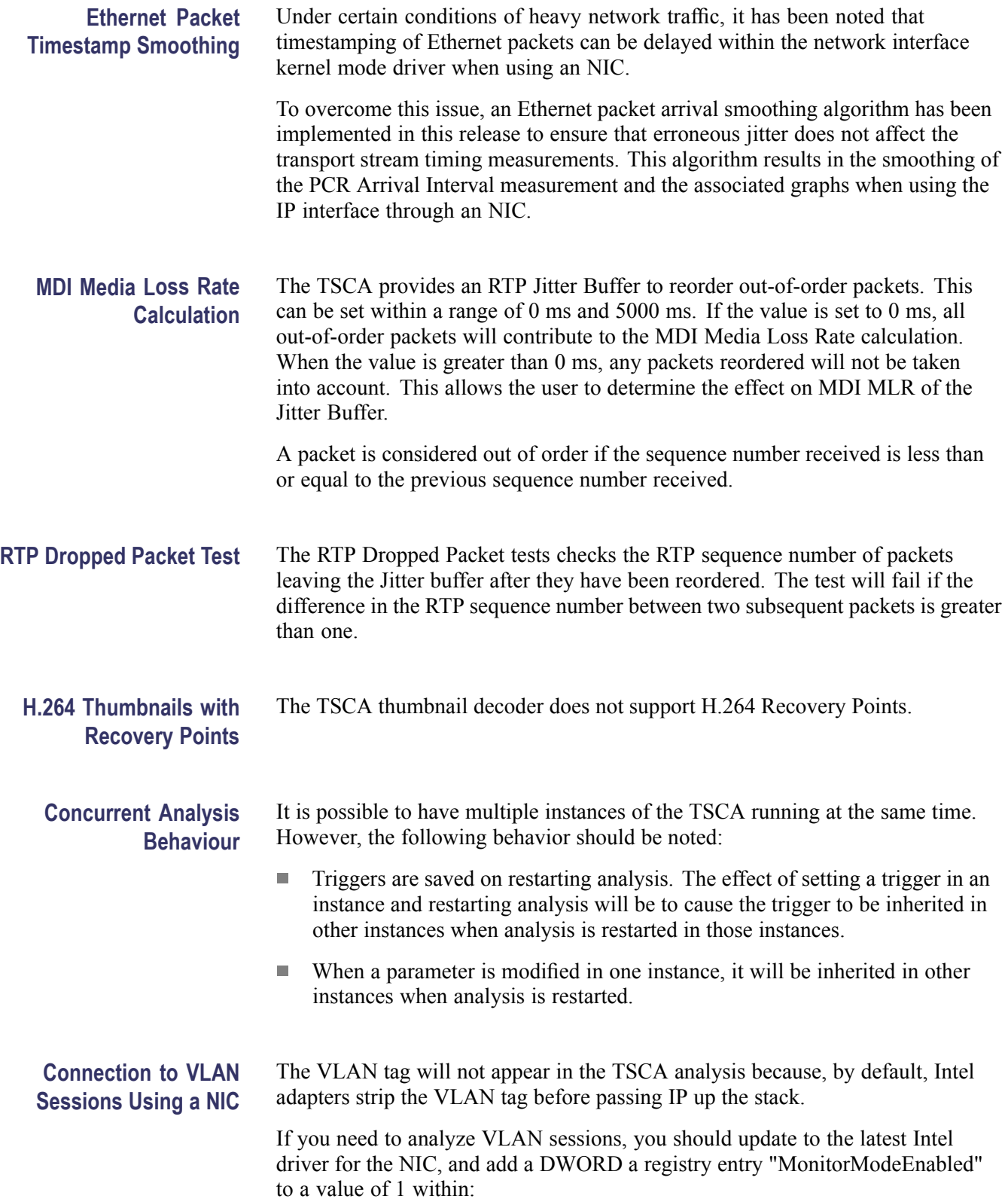

HKEY\_LOCAL\_MACHINE\SYSTEM\ControlSet001\Control\Class\{4D36E972-E325-110 - where xx is the instance of the network adapter.

**Packet Search Locks UI if searching for non existent Null PID** The Packet Search feature generally prevents you from entering PIDs which are not in the stream. However, if you attempt to perform a packet search for non existent Null PIDs, the User Interface becomes locked. The TSCA should then be restarted.

The following issues affect the MTS415, MTS430, and MTS400P where the

## **Transport Stream Compliance Analyzer IPTV Option Issues**

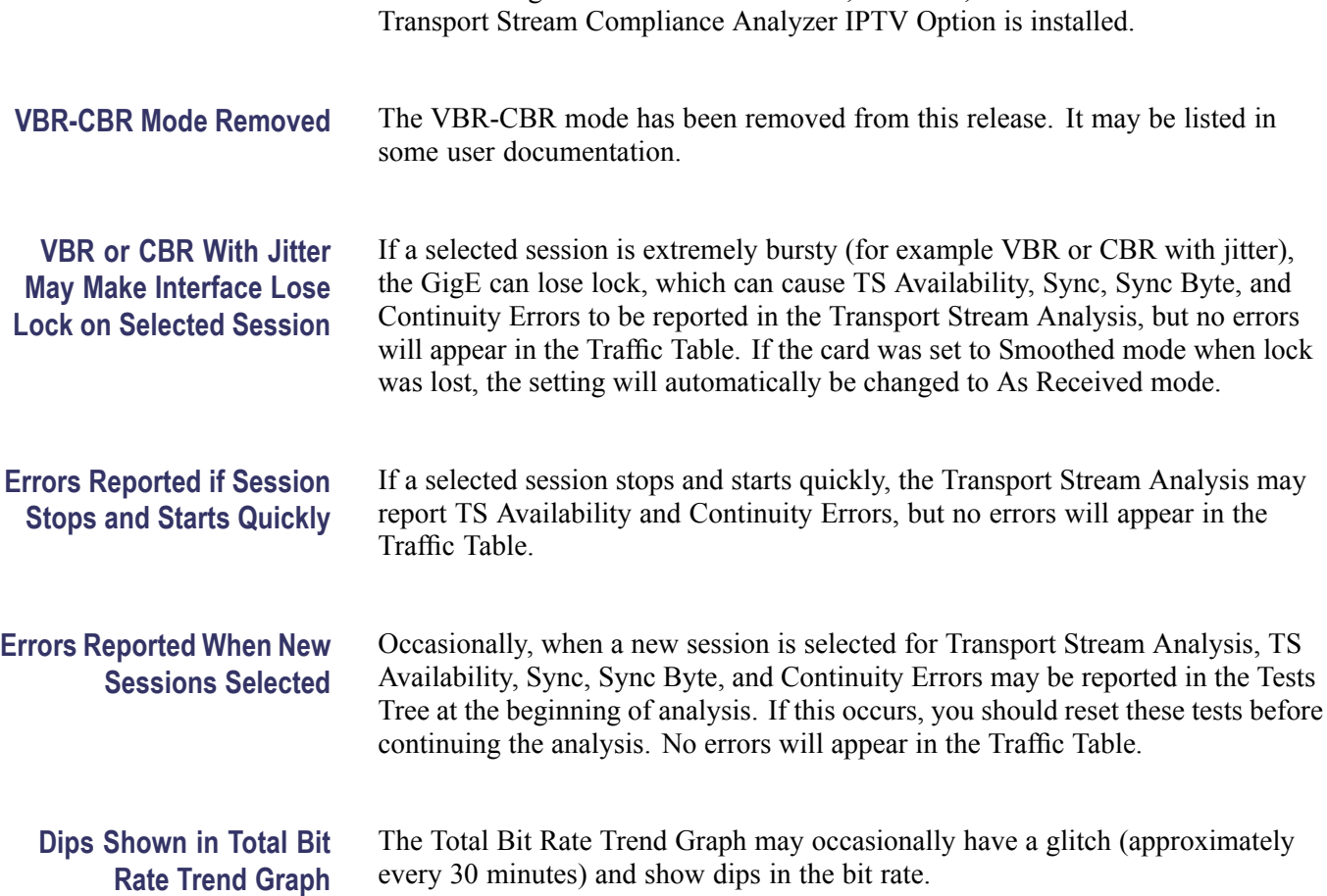

# **Transport Stream Compliance Analyzer GBE Option Issues**

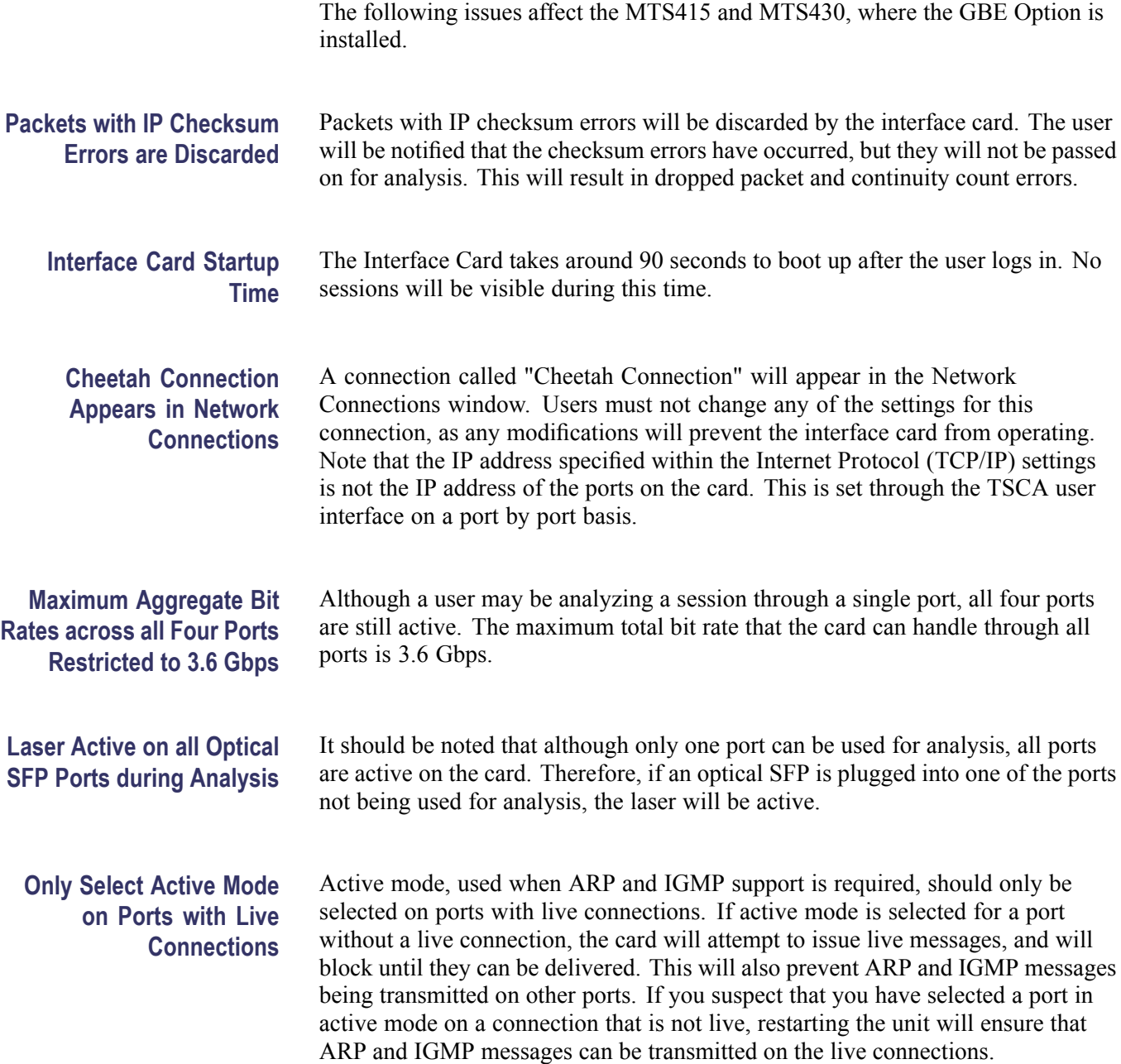

### **ES Analyzer Issues**

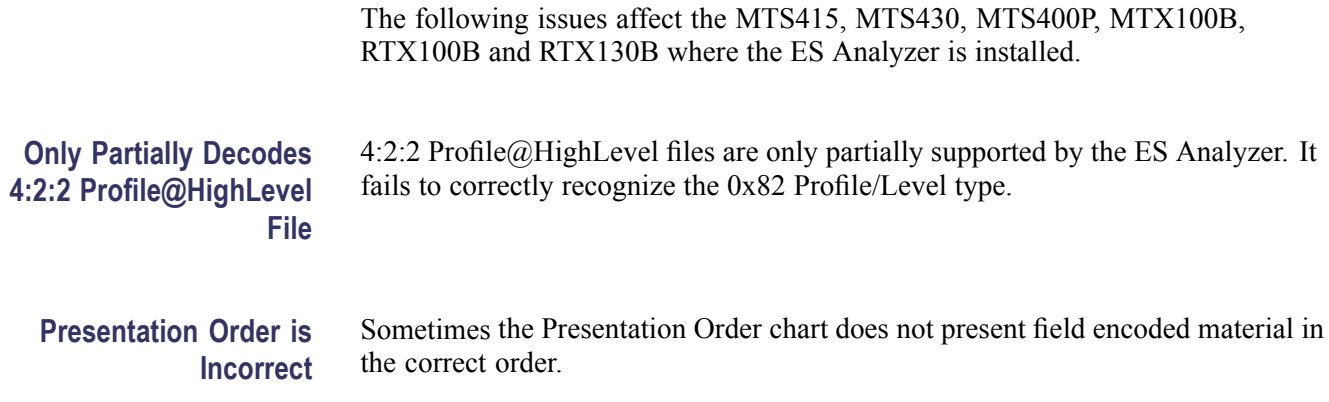

### **Buffer Analyzer Issues**

The following issues affect the MTS415, MTS430, MTS4SA, and MTS400P. The issues will also be relevant for the MTX100B, RTX100B, and RTX130B where the Buffer Analyzer is installed.

- L. When private data is processed and the Show All Graphs button is pressed, only the event log pops up. However, The TB and MB graphs can be brought up using the appropriate buttons.
- There is no support for streams which have multiple access units per PES  $\overline{\phantom{a}}$ packet.
- $\overline{\phantom{a}}$ When System PIDs are analyzed, the MB graph shows the variations and details. However, the trace window does not show any details of the analysis.

### **Multiplexer Issues**

The following issues affect the MTS415, MTS430, MTS4SA, and MTS400P. The issues will also be relevant for the MTX100B, RTX100B, and RTX130B where the Multiplexer is installed.

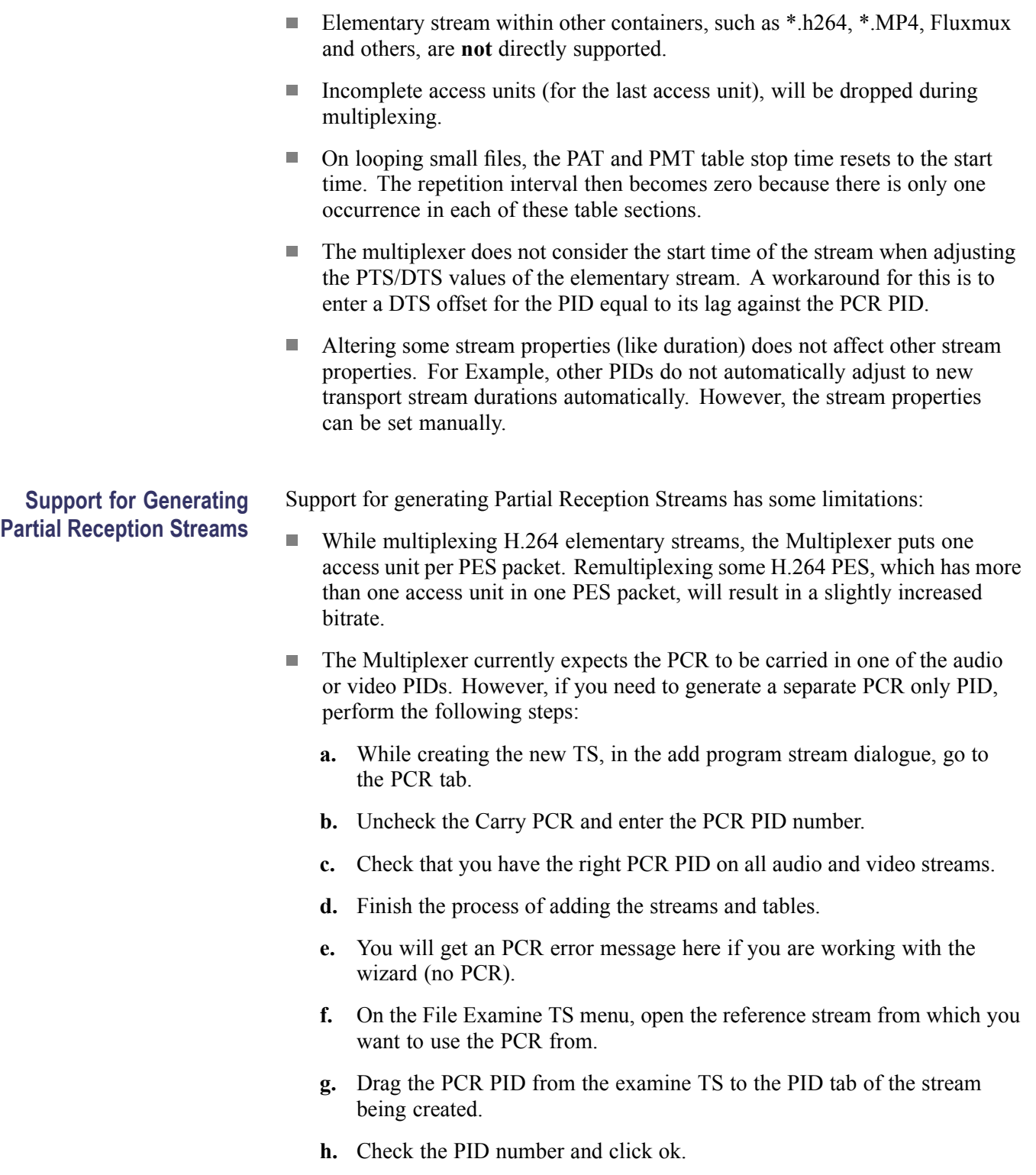

- Select an appropriate stream type when providing an input file to the Multiplexer. For example, providing a transport stream as input and selecting PES or ES as the stream type may result in a crash.
- When a non-SEI H.264 PES is provided as input, the Multiplexer displays the detect bitrate dialog. However, the Detect Bitrate button, Scan settings button, and frame rate combo box are all grayed out. You will need to provide a bitrate manually.
- $\blacksquare$  The Multiplexer will (at most) put one section in a transport packet. If the original stream has multiple sections per packet and remultiplexed, the resulting transport stream will increase the cycle time of the tables if the stream has no null packets.
- $\mathcal{L}_{\mathcal{A}}$ Support for H.264 in the Make Seamless feature of the Multiplexer and Seamless Wizard is not available yet.
- In ISDB-T (One Segment), ISDB-TB (One Segment) interpretations, NIT/ TOT/ TDT setup screens are not available. However, you can add these tables through the table and section views.
- $\mathcal{L}_{\mathcal{A}}$ The Multiplexer allows you to create multiple sections of a TDT/ TOT table, but when the muxed file is opened in Mux again, these multiple sections are not seen. However, these are present in the stream, evident when the stream is analyzed with the TSCA.
- When two TDT sections are added to a stream and both are given two different start and stop times, the generated stream will have identical sections.

### **MTS400P Issues**

On the first use of the Pseudo real-time playout, the path for the MPEG Player application needs to be changed to:

C:\Program Files\Tektronix\mpeg\MTS400\Apps\TSCA\bin\ MpegPlayer.exe

The path can be changed using the Player Settings dialog under the Multiplex Menu.

### **Carousel Analyzer Issues**

The following issue affects the MTS415, MTS430, MTS4SA, and MTS400P. The issues will also be relevant for the MTX100B, RTX100B, RTX130B where the Carousel Analyzer is installed.

### **Spikes on Bite Rate Graphs for Long Streams**

The Carousel Analyzer bit rate graphs for long streams may show spikes.

# **Security Patches**

The MTS415, MTS430, MTS4SA, and MTS400P software has been verified with the following Microsoft Security Patches:

**Microsoft Windows 2000 (Service Pack 4)** No patches.

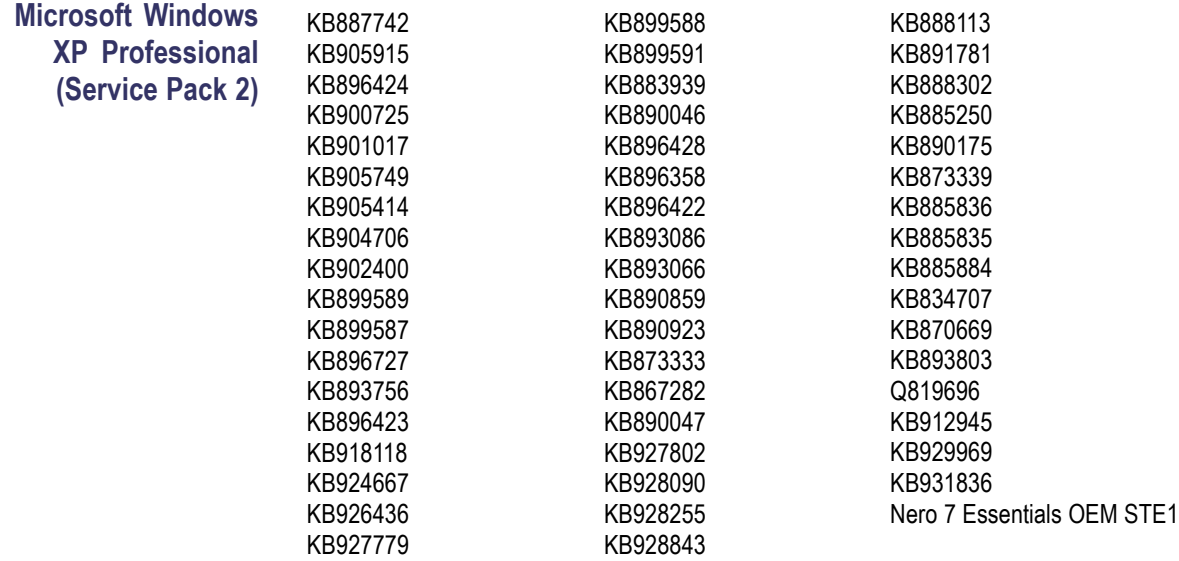

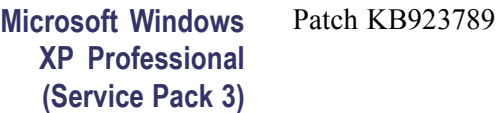

*End of document*